## **Eingabe der Kontodaten in Florix©**

Hier wird kurz erläutert, wie die Konto / Bankverbindungsdaten in Florix<sup>©</sup> anzulegen sind. Diese Angaben sind notwendig, um die Aufwandsentschädigungen für Lehrgänge in Frankfurt per Banküberweisung auszahlen zu können.

Darüber hinaus kann diese Funktion auch im Rahmen der "allgemeinen Mitgliederverwaltung" genutzt werden.

- 1. Nach der Anmeldung im Florix<sup>©</sup> die gewünschte Person auswählen.
- 2. Es erscheint die Seite Person / Persönliche Daten. Hier dann zum Reiter **Finanzen** wechseln.

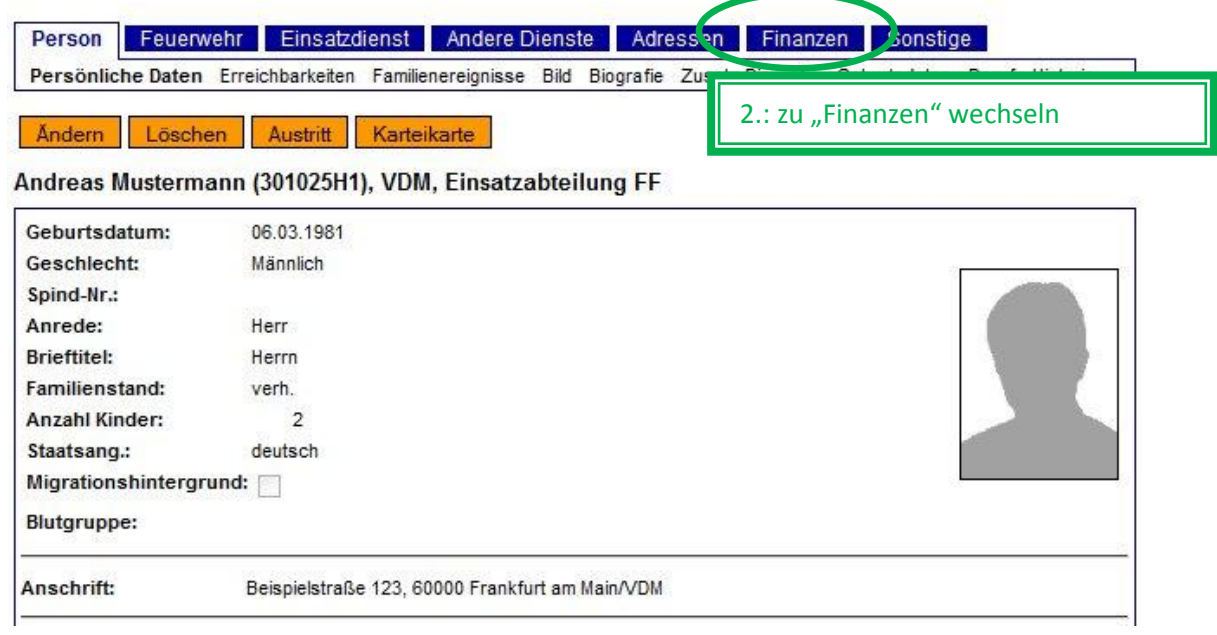

3. Es öffnet sich Finanzen / Bankverbindung

Durch anklicken der Schaltfläche Ändern wird das Feld zur Bearbeitung freigegeben.

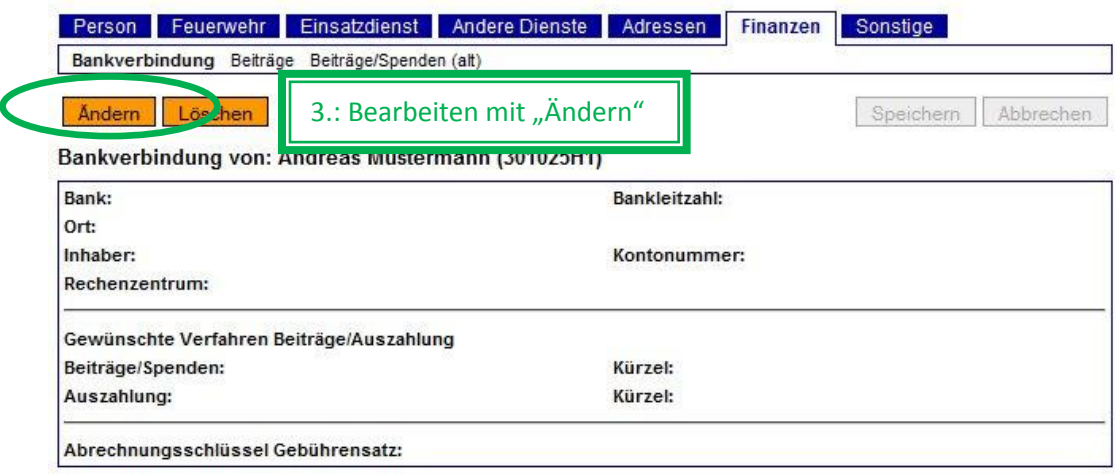

4. Das Fenster sieht nun so aus, wie unten dargestellt.

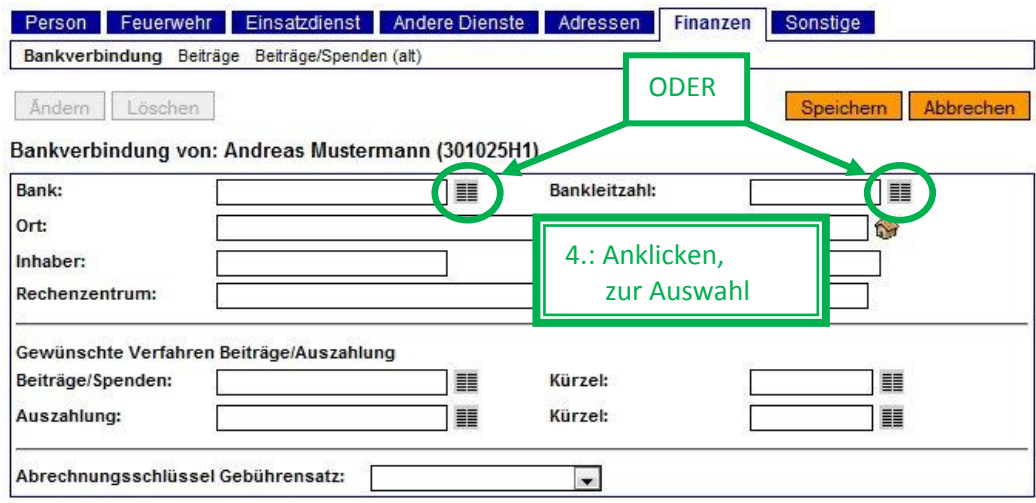

5. Über die Schaltfläche bei Bank **oder** Bankleitzahl öffnet sich ein Menü. In diesem Zusatzfenster ist die entsprechende Bank auszuwählen. Hat man sich vertan, kann mit dem Eintrag -leeren- die (falsche) Auswahl zurückgesetzt werden und die (richtige) Auswahl erneut erfolgen.

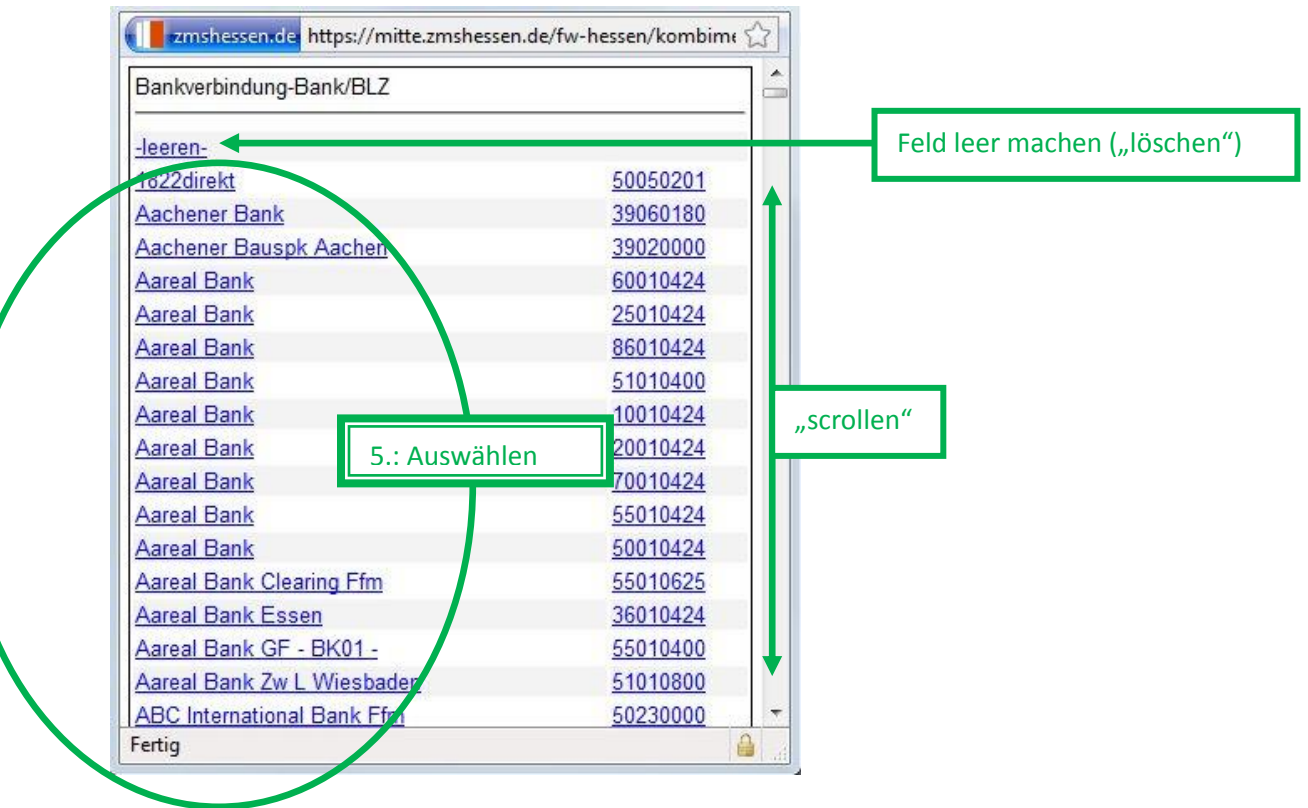

6. Bank und Bankleitzahl sind nun automatisch eingefügt.

Es brauchen lediglich noch die **Kontonummer** und der **Ort** eingetragen zu werden.

Der Inhaber (= Konto-Inhaber) muss nur dann zwingend eingetragen werden, wenn der Kontoinhaber nicht mit der Person des Datensatzes übereinstimmt (z. B. wenn das Konto alleinig auf den Namen des Ehepartners läuft oder wenn Gelder auf das Konto der FF ausbezahlt werden sollen).

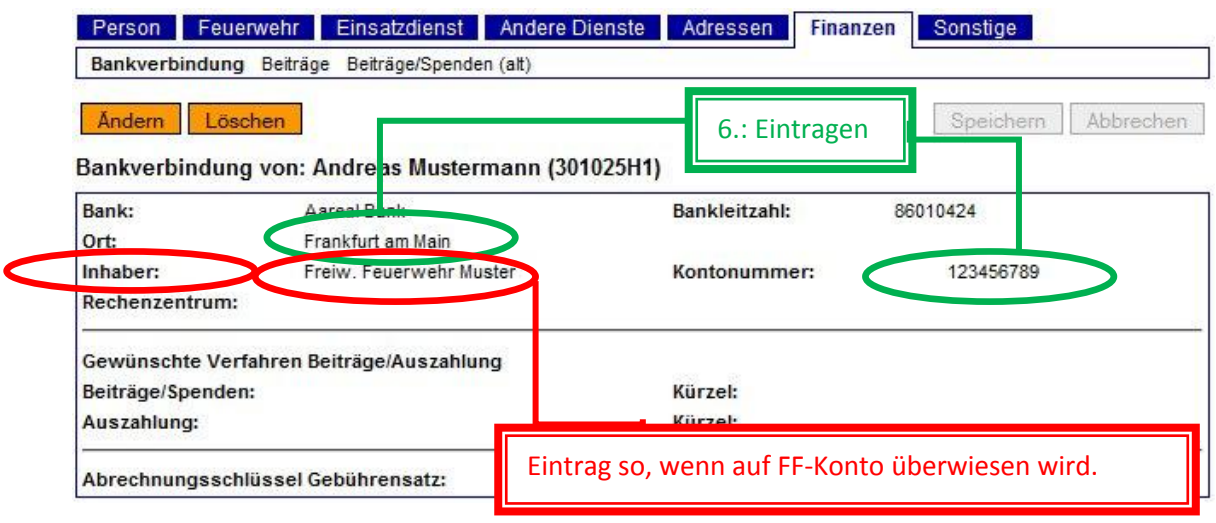

Fertig! – Mehr braucht nicht eingetragen zu werden, um die Auszahlung von Aufwandsentschädigungen durchführen zu können.

## **Zusatzinformationen:**

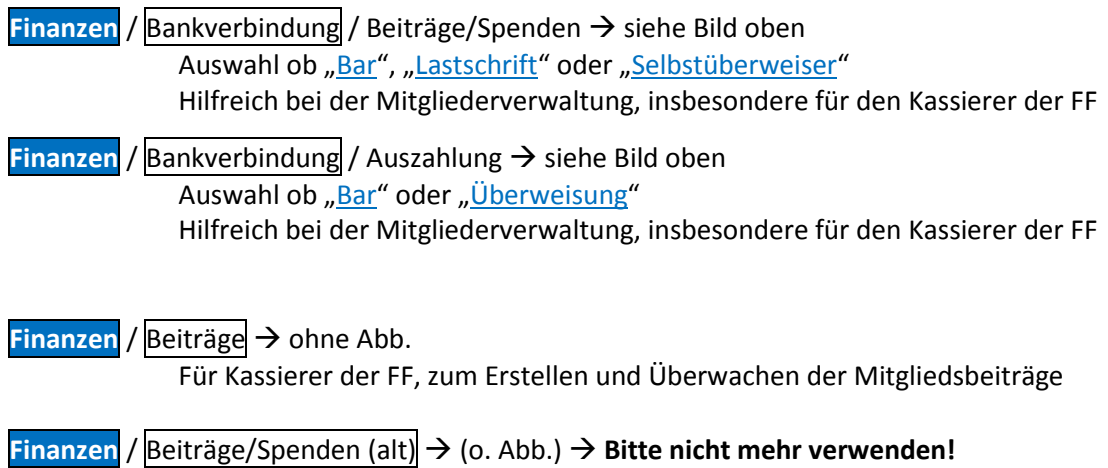